# Python 講座

【第3回】2015.05.19

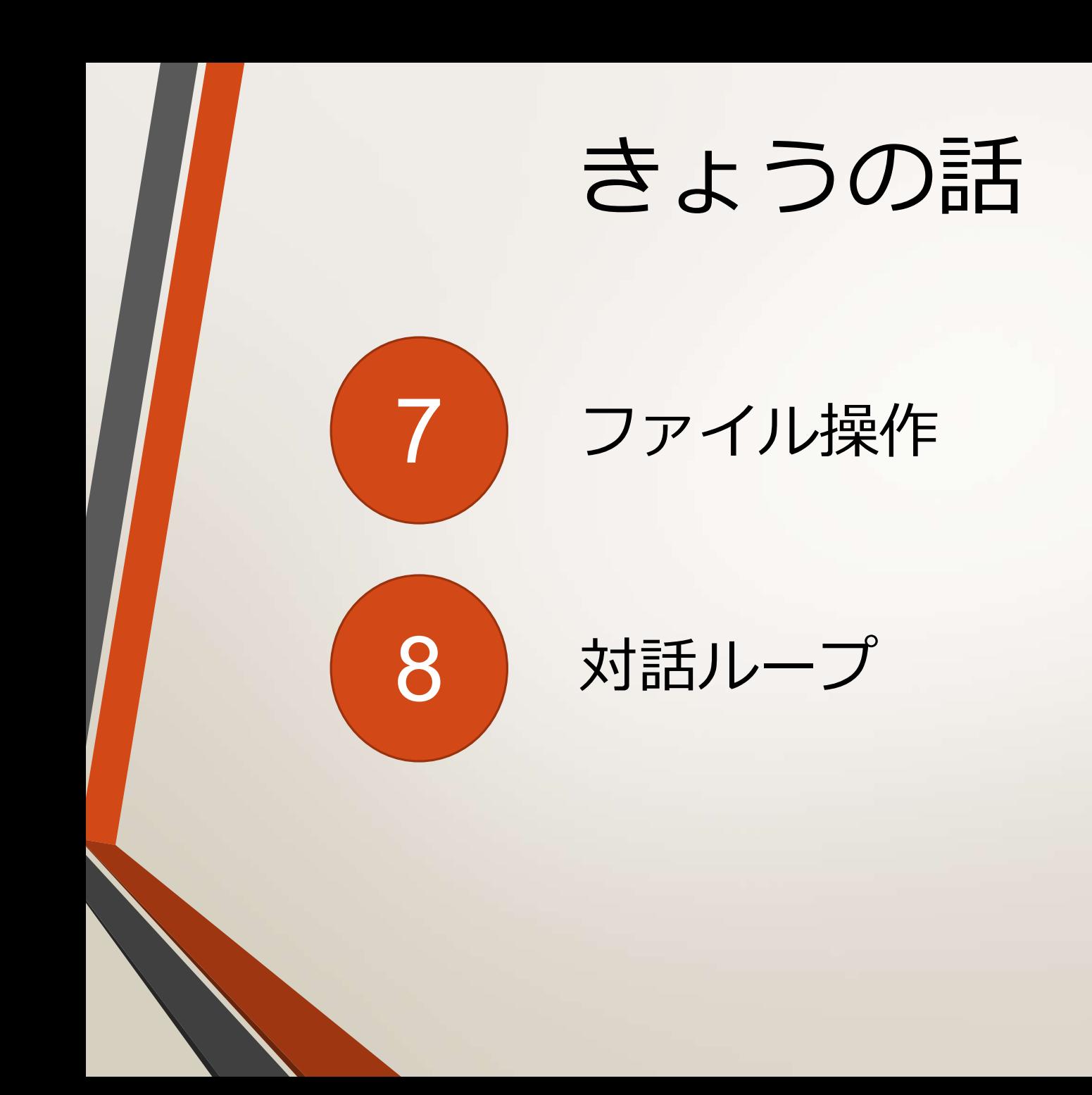

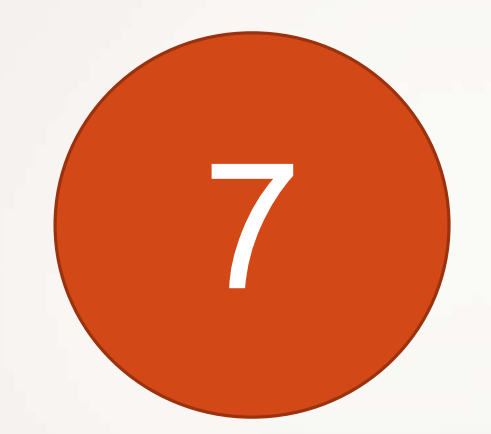

# **ファイル操作**

### ファイル操作とは何ぞや?

- 文字通りファイルの中身の操作を行う。
- とはいってもファイルを操作してword等のプログラ ムで直接開くのではなく、ファイルの中身(書かれ ている文字の読み込み、逆にファイルに書き込むな ど)を直接操作する。Cygwinとかのコンソールを 使ったことがある人はそっちの感覚でいるとわかり やすい…かも

# open()

#### ファイル操作をするうえで必須となるメソッド。()の中には引数が入り、第 一引数には開きたいファイル名が、第二引数には開くときのモードがそれ ぞれ入る。このときファイル名は拡張子も含めて指定しないと同名の別 ファイルとなるので注意

#### Ex)test.txtを読み込み専用で開きたい場合

f=open("test.txt", "r")

(fは変数であるため、他の文字でも可)

# open()のモードについて

• 第一引数(参照したいファイル)に対してどんなコマン ドを受け付ける状態にするかを決めるのがモード。だい たい下の表を覚えておけば何とかなる。

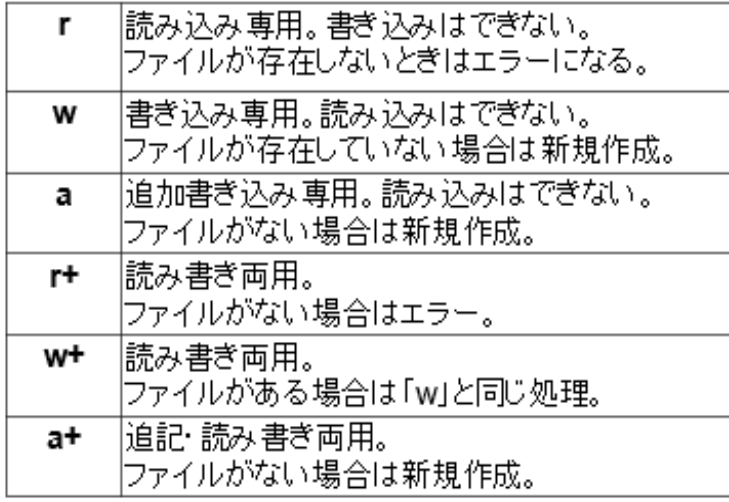

# ※読み書きしたいファイルの場 所について

できるだけpythonのexeファイルがあるところ (C:¥python34の中、C:¥Software¥Python¥Python の中等)と同階層に作成する。

一応他の場所、例えばデスクトップから呼び出すこと もできるが、本講座では時間の都合上説明しない。興 味がある人はosモジュールを検索してみよう。

# close()

開いて使い終えたら必ず閉じる。

ここまでがファイル操作の一連の流れ。

この流れは大事なので必ず覚えること。これをしないと他の モードで開くことができないのはもちろん、他の作業に移ろう としたときにエラーが出て警告を出してくる可能性も。

> f=open("test.txt", "r") //読み込みモード f.read() イングランド ファイン ファイン しょうしょう しょうしょう ける f.write("python") //これは受け付けない f.close() f=open("test.txt", "w") //ここで書き込みモー ドへ f.write("python") //これは受け付ける f.read() インプリング インプレイト インタイム しょうしょう しょうしゃ けんきょう しょうしゃ インタン インタンド しょうしゃ インタンド しゅうしゃ しゅうしゃ しゅうしゃ しゅうしゃ しゅうしゃ しゅうしゃ しゅうしゃ しゅうしゃ しゅうしょく しゅうしょく しゅうしょく しゅうしゃ しゅうしん しゅうしょく しゅうしん しゅうしょく しゅういく けない

## ファイルの読み込み

#### あらかじめpythonのexeファイルと同階層にabc(改 行)def(改行)ghiという文字列を保持したtest.txtとい うファイルが存在するとする。

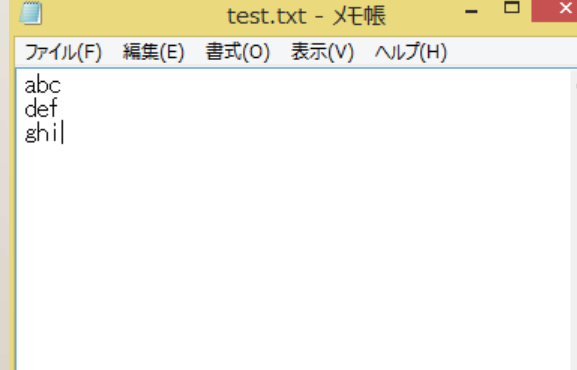

f=open("test.txt", "r")

# readline()

ファイルの改行までを1行読み込み、文字列として返 す。

#### open()を繰り返し呼ぶことで1行ずつ読み込みを進 めていける。

>>> f.readline() 'abc¥n' >>> f.readline() 'def¥n' >>> f.readline() 'ghi' >>> f.readline() ''

# read()

ファイルの初めから終わりまでをひとつの文字列とし て返す。読み込んだ後はポインタが一番最後まで行っ ているので、再度readで読み込もうとしても実行で きない。

> $\gg$  f.read() 'abc¥ndef¥nghi'

## Ex.ポインタって?

言葉では説明しづらいので画像で。 E read()で読み込む前は右上の図。 ファイル(F) 編 þЬс 一番左上にある|が def read()で読み込むと右下の図のようになる<sup>shi</sup> ここでもう一度readを実行すると|は e 動かずに右下の時点から読み込もうとする ファイル(F) そのため戻したりしないと文字列が出ない。def shil

# readlines()

ファイルを複数行まとめて読み込み、リストとして返す。一行 を読み込んだとき、改行の文字列は直前の列に保持される。

> >>> f.readlines() ['abc¥n', 'def¥n', 'ghi']

ちなみに一部分が空欄だったりしたとき、例えばtest.txtの"def"部分だ けを消してreadlinesを実行すると、改行の文字列のみ返される。

> >>> f.readlines() ['abc¥n', '¥n', 'ghi']

## seek()

一度read等で読み込むと読み込んだところまでポインタは移動してしまう。 最後まで読み込んでしまうと再度読み込むには一度閉じるかこのseekメ ソッドを使って戻すことができる。が、これを説明しようとするとややこ しいので、今はseek(0)を使うとポインタが簡単に頭に戻ってくる、という ことだけで覚えていてほしい。いわゆるおまじない扱いで。

>>> f.readline() 'abc¥n' >>> f.readline() 'def¥n' >>> f.readline() 'ghi' >>> f.readline() ''

 $>>$ f.seek(0)  $\Omega$ >>> f.readlines() ['abc¥n', 'def¥n', 'ghi']

### ファイルの書き込み

ファイルの書き込みができるモードであることが前提。 できないモードで書き込みのメソッドを実行してもエ ラーが吐かれる。ここでは確認をすぐ行えるよう、読 み書き両用を使う<br>f=open("python.txt", "w+")

# write("文字列")

#### 引数の文字列を書き込む。改行なし。一度書き込むと ポインタが移動しているのでseekで元に戻してから readを実行する。

>>> f.write("python") 6  $\gg$  f.read() '' $\gg$  = f.seek(0)  $\Omega$  $\gg$  f.read() 'python'

writelines(シーケンス)

#### シーケンス部分(リスト、タプルなど)の要素を書き 込む。改行なし。

```
f.writelines( ["1", "2", "3", "4", "5"] )
\gg > f.read()
''\gg f.seek(0)
\Omega\gg > f.read()
'12345'
```
# 入力する際、改行を保持したい 場合

基本的に入力部分の文字列中に"¥n"を入れることで、その まま保持してファイルに書き込める。そのほかにも小技と してクォーテーション三つで囲むことで入力中の改行をそ のまま保持できる。

>>> s="""python java  $C#$ """  $\gg$   $>$  print(s) python java  $C#$ >>> f.write(s) 14

 $\gg$  > f.read() 'python¥njava¥nC#' >>> f.readline() 'python¥n' >>> f.readline() 'java¥n' >>> f.readline()  $'C#'$ >>> f.readline() ''

>>> f.readlines() ['python¥n', 'java¥n', 'C#'] >>>

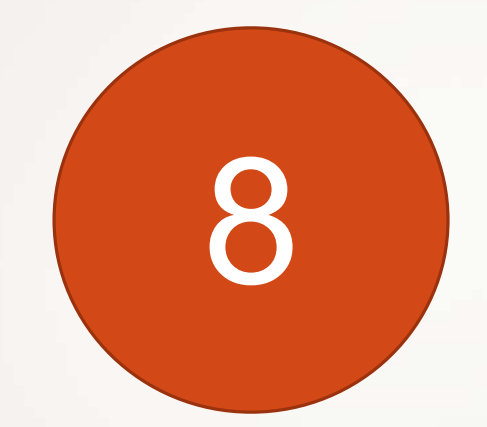

# **対話ループ**

繰り返しの応用的な使い方のお話

対話ループって? • 今までしょう ギームキーアンスカを一方的 に受けし、ママコグラム

• 人間とコンピュータが対話しながら処理を 進めるプログラム

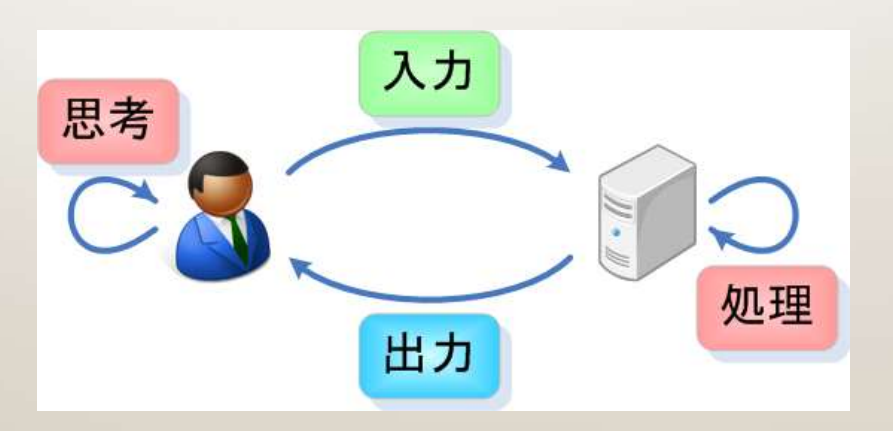

### 先頭から最後まで·for (再掲)

• for <変数名> in <要素の集まり>: **Space (繰り返す処理)** 

members = ['ムサシ', 'コジロウ', 'ニャース'] 』

for x in members: 4 print $(x)$   $\in$ 

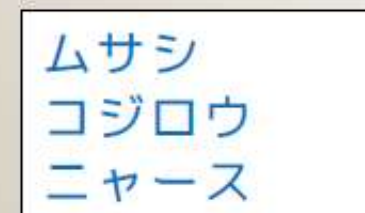

変数 x に 1 個放り込み、print して、 次の要素を放り込み、print して、 また次の要素を放り込み…… の繰り返し。

# 連番を詰め込んで返す・range

(再掲)

• range $(\bigstar, \mathbf{x})$ 

- range 関数。★ から ☆-1 までの整数を順に詰め 込んだリストっぽいものを返す。
- ★ …… 開始値
- ☆ …… 終了値 +1

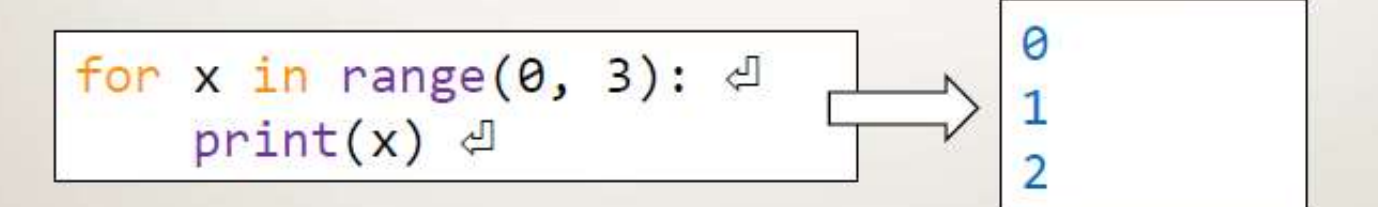

0、1、2の詰まったリストのようなものを for に指定し てあげた例。

x に 0 を放り込んで print 、次は 1 を、……という具合。 ☆ = (終了値 + 1) = 3 なので、格納されるのは 2 まで。

### 条件を満たす限り・while (再掲)

• while  $\langle \hat{\mathcal{F}} \hat{\mathcal{F}} \rangle$ : (繰り返す処理)

 $name =$ while name == "': # 条件 「name が空」 』 name = input('きみの なまえは? ') < print('ふむ......') 』 print(name + ' と いうんだな!') d

```
きみの なまえは? し
ふむ......
きみの なまえは? わしにしねゃ
ふむ ......
わしにしね と いうんだな!
```
name 変数が空であれば、 ループに突入&継続する。

# ループ中に使える特殊な処理

1.continue … ループの先頭に戻る

2.break…ループを終了する

3.else…breakが呼び出されたときに使用 ※こんなものあるんだ、へー程度の認識でOK!

# continueって何?

#### continue文は...

- 繰り返し処理中に出てくる
- continue以下のループ内の処理を無視して 繰り返しの条件に戻る

```
for x in range (0, 4):
```
if  $x == 2$ :

continue

 $print(x)$ 

Ω 1 3 xが2の時だけ continueより下にある ループ内の処理を無視 次の条件で繰り返し続 ける

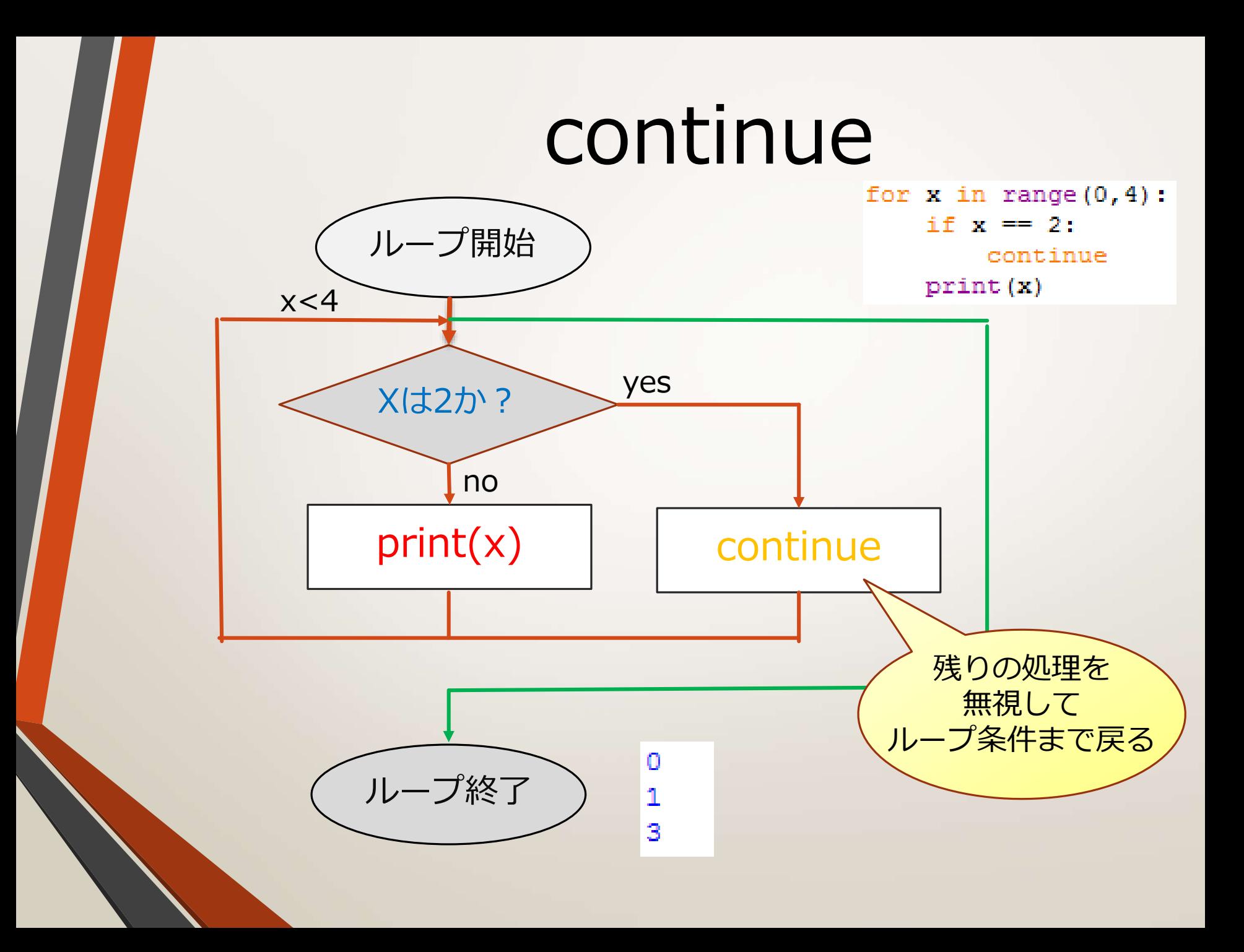

# breakって何?

break文は...

- 繰り返し処理中に出てくる
- breakがきたところで残りの繰り返しの処 理を全て無視してループを抜ける

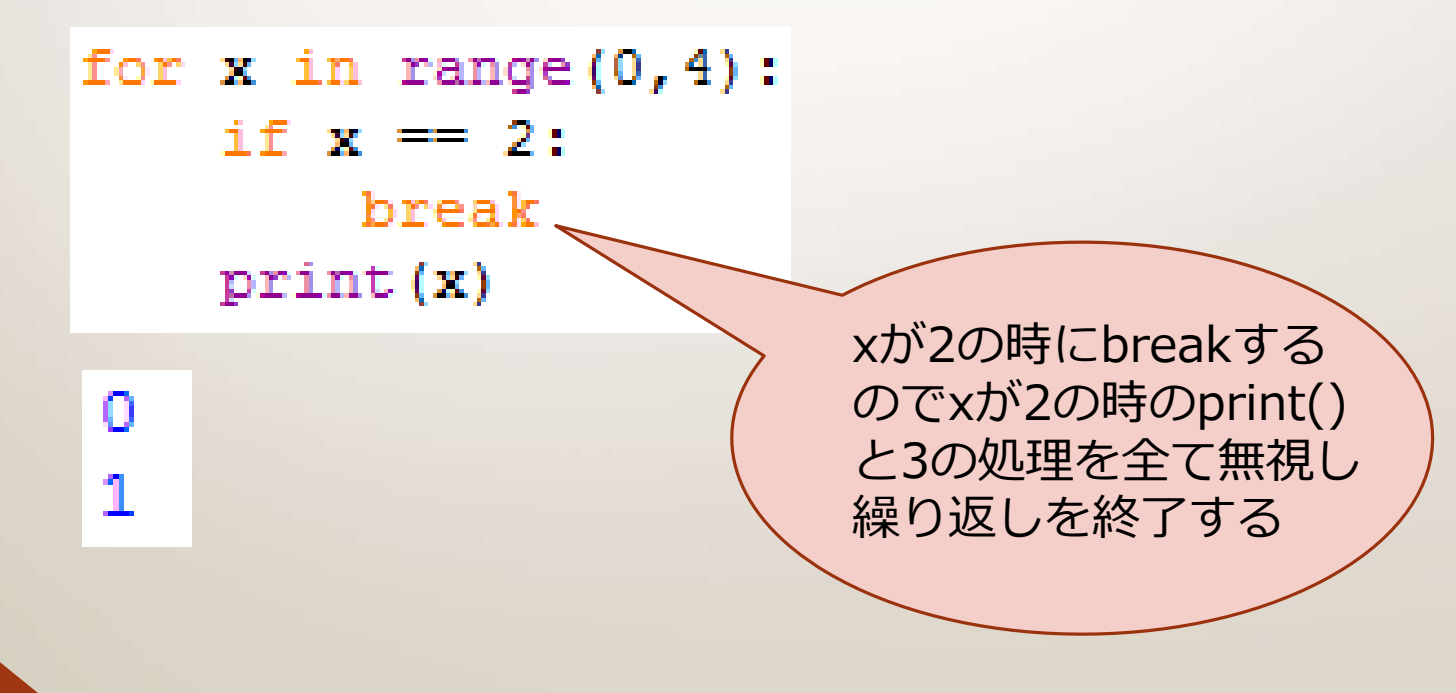

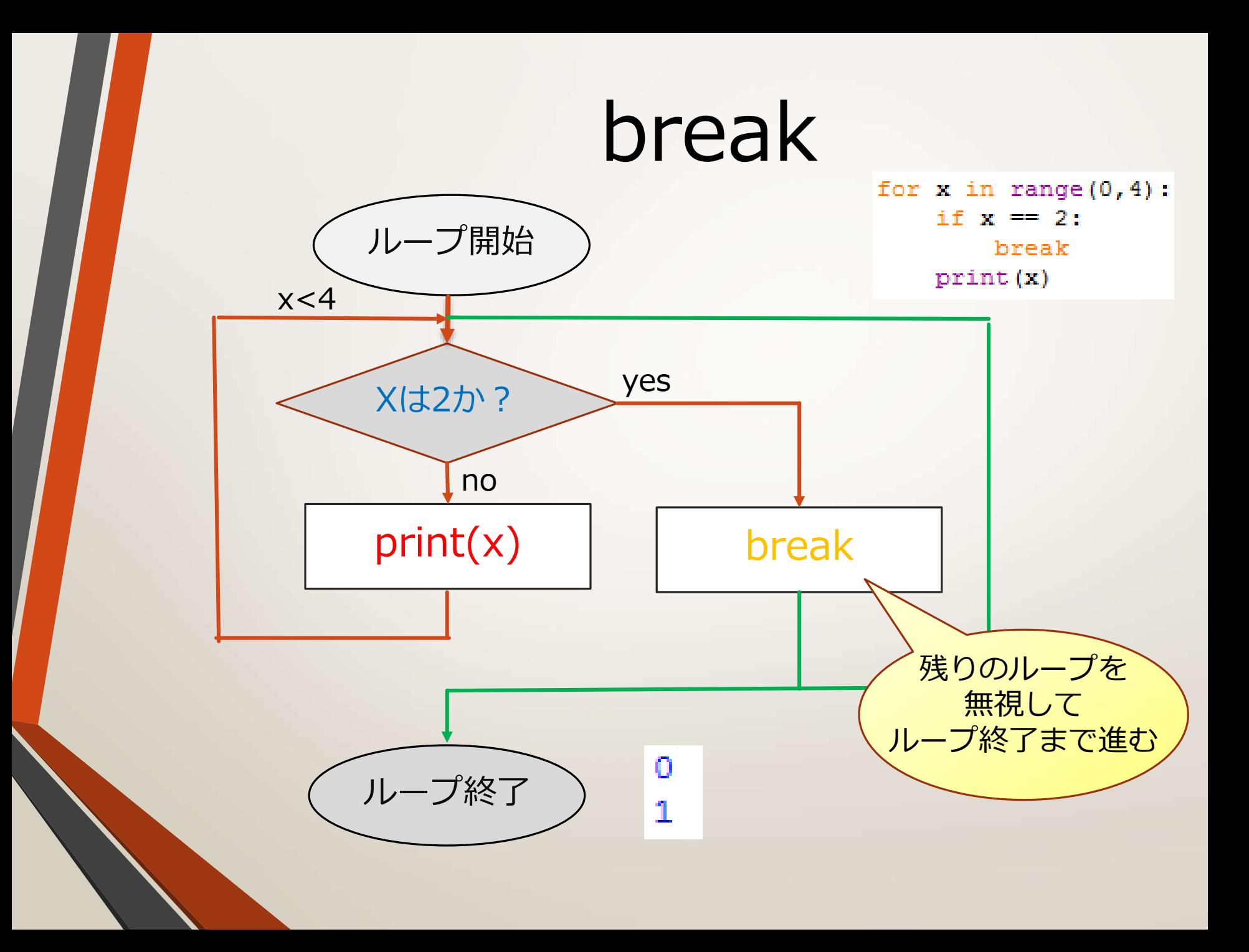

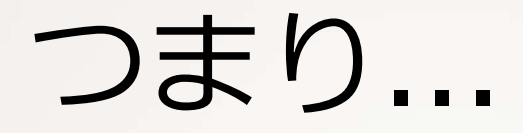

#### • continue...呼び出されたらループの一番上に戻る (ループを終了するわけではない)

• break...呼び出されたらループの一番下の次の行に進む (ループは強制終了)

# 実際に対話ループする プログラムを見てみましょう

# 対話プログラム (例1①)

条件に「True」を msg=[情れ','曇り','雨','雪' 設定すると無条件 でループする while True: x=int (input ('何番の天気にしますか?')) print('今日の天気は{}'.format(msg[x]))

何番の天気にしますか?o 今日の天気は晴れ |何番の天気にしますか?1| 今日の天気は曇り |何番の天気にしますか?2| 今日の天気は雨 |何番の天気にしますか?3| 今日の天気は雪 |何番の天気にしますか?1| |今日の天気は曇り 何番の天気にしますか?

「何番の天気にしますか?」と いう文が表示され、それに対し 入力をすると対応する文章が表 示される。 ↑の処理を繰り返す。

> ※ここでの入力は0~3 までの数字のみとする

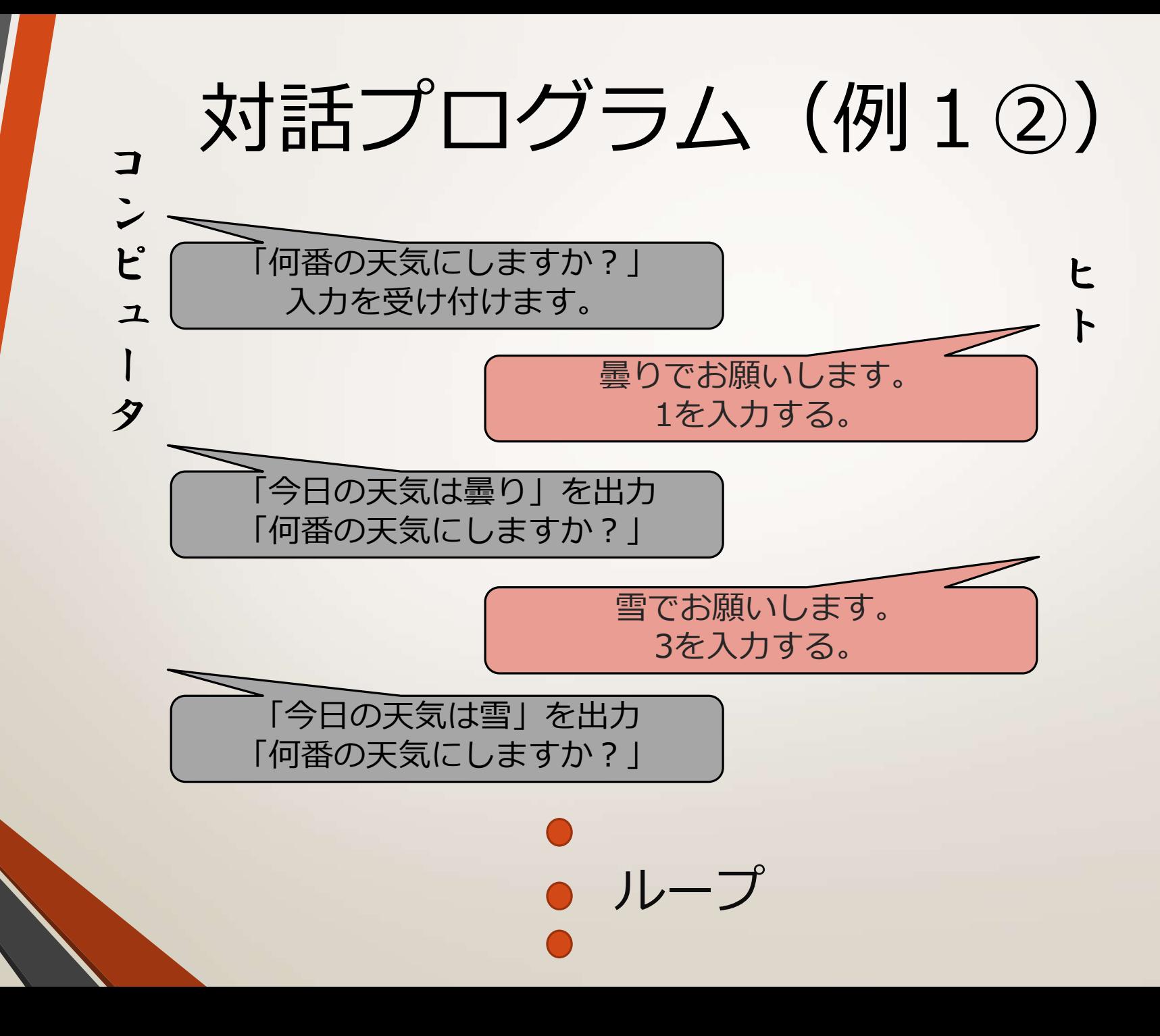

# 対話プログラム (例2①)

```
while True:
   x=int(input('0~9の間の数字を入力してください'))
   if x \ge 0 and x \le 9:
      break
   else:
       print('{}は適切な入力ではありません'.format(x))
print(x)
```
0~9の間の数字を入力してください-1 -1は適切な入力ではありません 0~9の間の数字を入力してください10 10は適切な入力ではありません 0~9の間の数字を入力してください3 3.

0~9の範囲の数字が入力されな い限り入力をさせるループを続 ける。 0~9の範囲の数字が入力される とループを抜け、その値を表示

する。

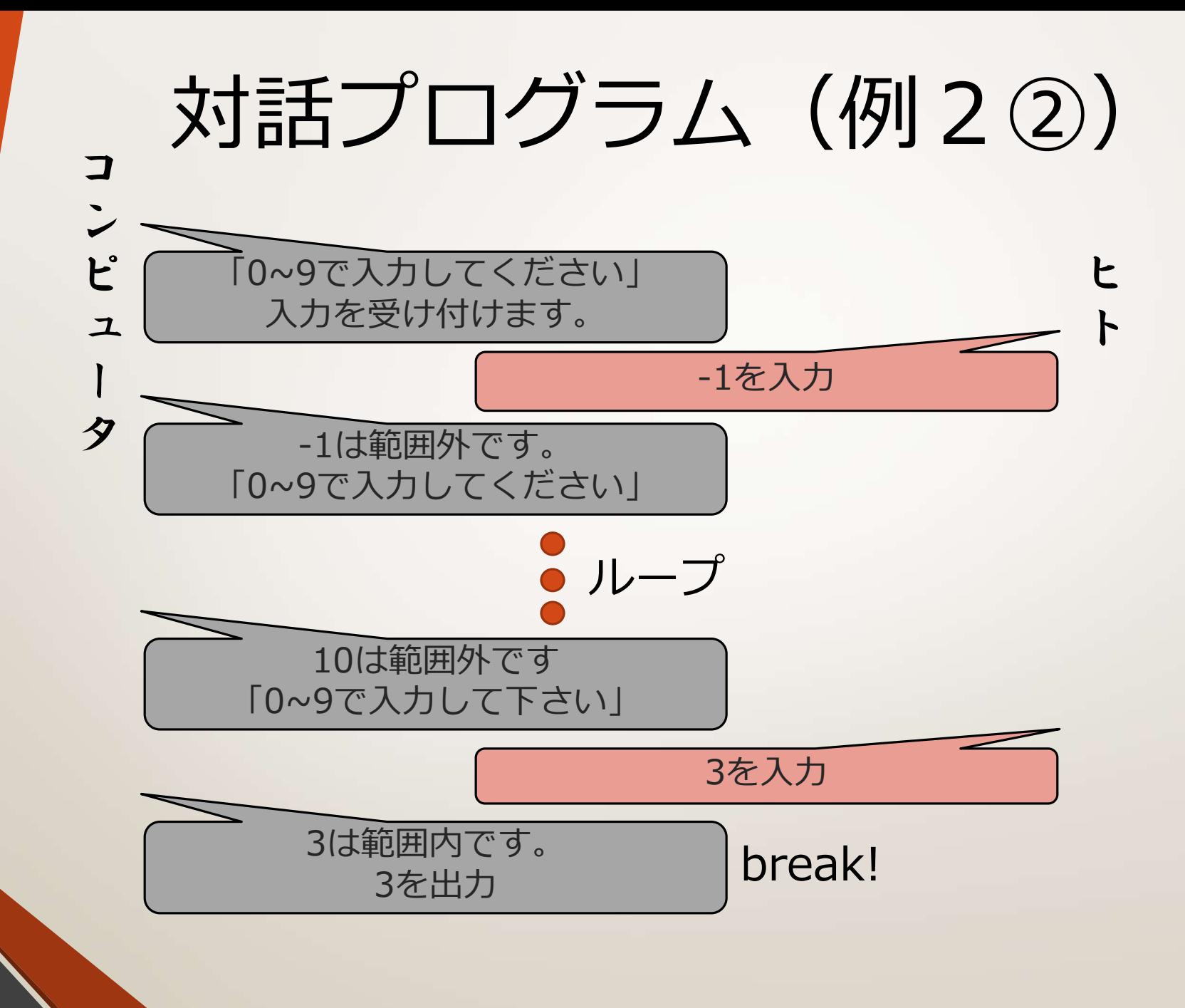

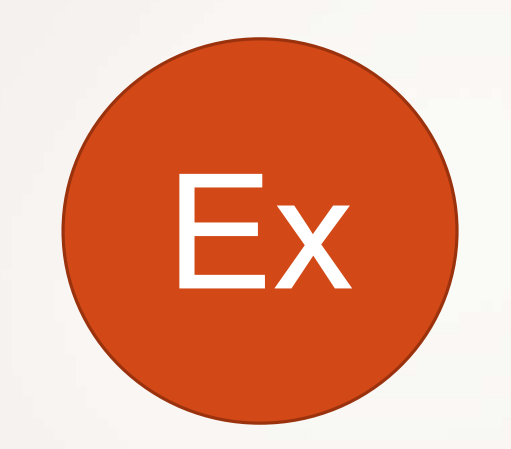

**演習 #7~9**

演習 #7

#### 自分の好きな名前のファイルをtxtファイルで作成し、 中に好きな文字列を書き込み、読みだしてください。 エラーがなければ成功です。

演習 #8

- ユーザが数字の入力を行い、それまでの数字の合計を 入力一回ごとに「これまでの合計は~」というように 表示するプログラムを作成しなさい。
- 入力は整数とします
- 余力のある人は入力の部分を関数で作ってみてね!

整数を入力してください:1 これまでの合計は1 整数を入力してください:-2 これまでの合計は–1 整数を入力してください:3 これまでの合計は2 整数を入力してください:4 これまでの合計は6 整数を入力してください:5 これまでの合計は11 整数を入力してください:

演習 #9

#### • 以下の結果が得られるように次のプログラムを書き直 し、正しく動作するようにしなさい。

```
def getInput():
   while True:
      a=int(input('0~100の範囲で整数を入力してください:'))
      if 0 \le a and a \le 100:
          continue
          print(『正しい入力を受け付けました!)
      else:
          print (『正しい入力ではありません!)
```

```
score = qetInput()print(人力された点数は{}'.format(score))
```
0~100の範囲で整数を入力してください:101 正しい入力ではありません 0~100の範囲で整数を入力してください:-3 正しい入力ではありません 0~100の範囲で整数を入力してください: 95 正しい入力を受け付けました 入力された点数は95